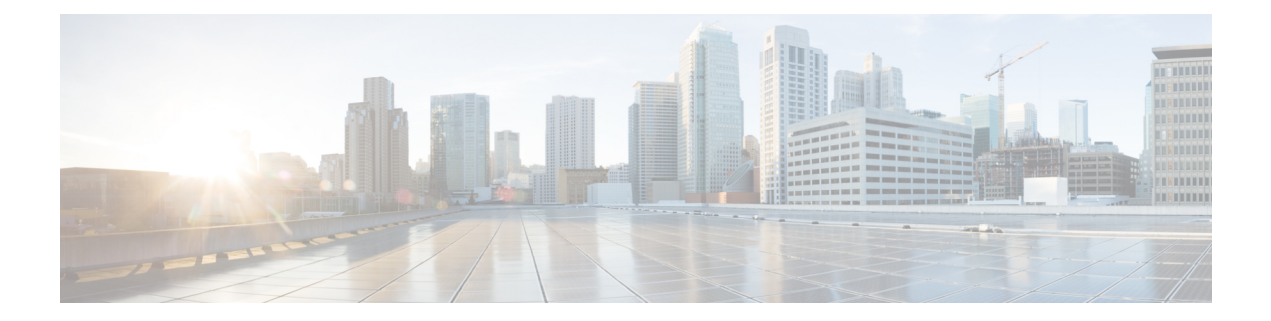

# 初期設定へのリセット

この章では、初期設定へのリセット機能と、この機能を使用してルータを保護状態、または以 前の完全に機能する状態に復元する方法について説明します。

- 初期設定へのリセットに関する機能情報 (1 ページ)
- 初期設定へのリセットに関する情報 (2 ページ)
- 初期設定へのリセット実行の前提条件 (4 ページ)
- 初期設定へのリセット実行の制限事項 (5 ページ)
- 初期設定にリセットする場合 (5 ページ)
- 初期設定へのリセットの実行方法 (5 ページ)
- 初期設定へのリセット後の動作 (7 ページ)

# 初期設定へのリセットに関する機能情報

次の表に、このモジュールで説明した機能に関するリリース情報を示します。この表は、ソフ トウェア リリース トレインで各機能のサポートが導入されたときのソフトウェア リリースだ けを示しています。その機能は、特に断りがない限り、それ以降の一連のソフトウェアリリー スでもサポートされます。

プラットフォームのサポートおよびシスコソフトウェアイメージのサポートに関する情報を検 索するには、Cisco Feature Navigator を使用します。Cisco Feature Navigator にアクセスするに は、[www.cisco.com/go/cfn](http://www.cisco.com/go/cfn) に移動します。Cisco.com のアカウントは必要ありません。

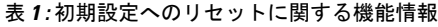

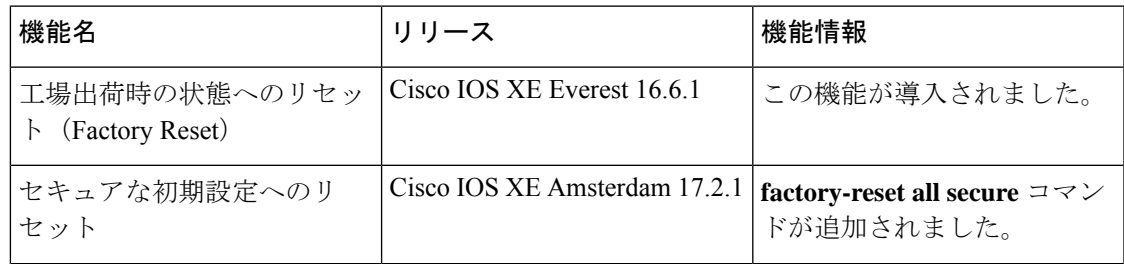

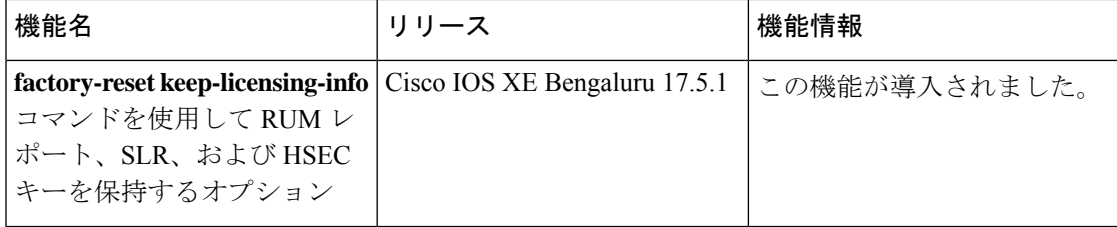

# 初期設定へのリセットに関する情報

初期設定へのリセットは、ルータの現在の実行コンフィギュレーション情報およびスタート アップコンフィギュレーション情報をクリアし、ルータを以前の完全に機能する状態にリセッ トするプロセスです。Cisco IOS XE Amsterdam XE 17.2 以降では、**factory-reset all secure** コマ ンドを使用してルータをリセットし、ブートフラッシュメモリに保存されているファイルを安 全にクリアできます。

Ι

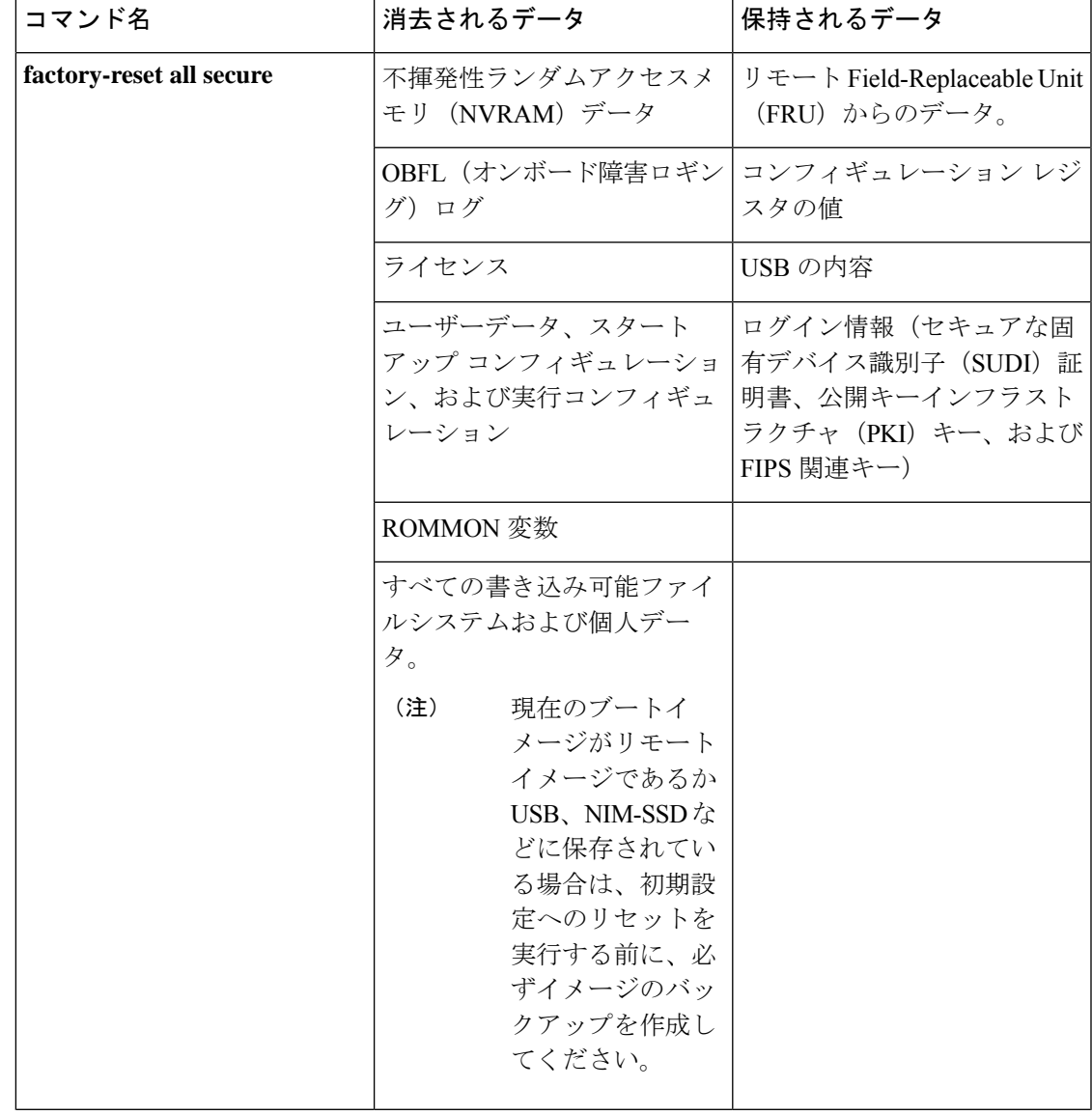

表 **2 :** 初期設定へのリセット時に消去および保持されるデータ

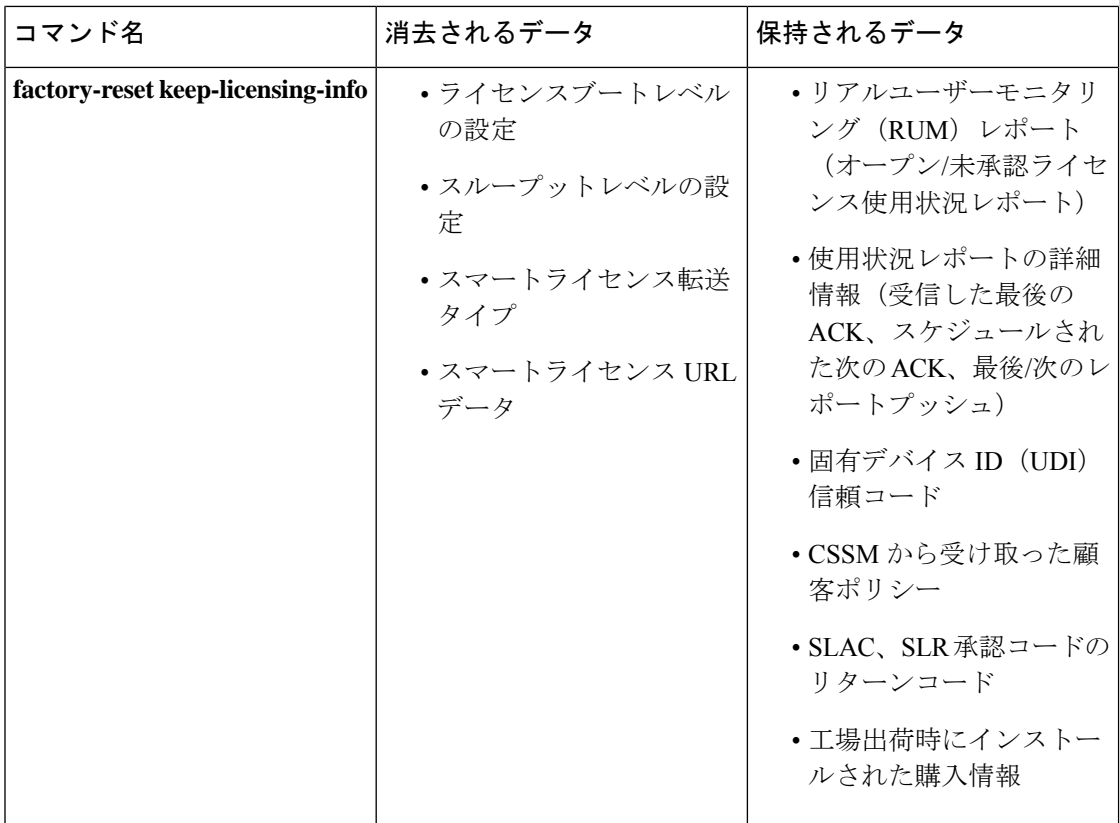

初期設定へのリセットプロセスが完了すると、ルータが再起動してROMMONモードになりま す。ゼロタッチプロビジョニング(ZTP)機能がセットアップされている場合、ルータが初期 設定へのリセット手順を完了すると、ルータは ZTP 設定で再起動します。

## 初期設定へのリセット実行の前提条件

- 初期設定へのリセットを実行する前に、すべてのソフトウェアイメージ、設定、および個 人データがバックアップされていることを確認してください。
- 初期設定へのリセットが進行中の場合は、電源の中断がないことを確認します。
- システムが、ローカル(ブートフラッシュまたはハードディスク)に保存されているイ メージから起動されている場合、初期設定へのリセットプロセスでは、ブートイメージの バックアップが作成されます。現在のブートイメージがリモートイメージであるかUSB、 NIM-SSD などに保存されている場合は、初期設定へのリセットを実行する前に、必ずイ メージのバックアップを作成してください。
- イメージがローカルに保存されている場合でも、**factory-reset all secure** コマンドにより、 ブートイメージを含むすべてのファイルを消去します。現在のブートイメージがリモート イメージであるか USB、NIM-SSD などに保存されている場合は、初期設定へのセキュア なリセットを実行する前に、必ずイメージのバックアップを作成してください。

• 初期設定へのリセットを実行する前に、ISSU/ISSD(In-Service Software Upgrade または In-Service Software Downgrade)が進行中でないことを確認してください。

# 初期設定へのリセット実行の制限事項

- ルータにインストールされているソフトウェアパッチは、初期設定へのリセット操作後に 復元されません。
- 仮想テレタイプ(VTY)セッションを介して factory reset コマンドが発行された場合、初 期設定へのリセットプロセスの完了後にセッションは復元されません。

#### 初期設定にリセットする場合

- 返品許可(RMA): RMA のためにルータをシスコに返送する場合、すべての機密情報を 削除することが重要です。
- ルータの侵害:悪意のある攻撃によってルータのデータが侵害された場合、ルータを初期 設定にリセットしてから、今後の使用のためにもう一度設定しなおす必要があります。
- 再利用:ルータを新しいトポロジまたは市場に移動させる必要がある場合、現在のサイト から別のサイトに移動するときにリセットします。

#### 初期設定へのリセットの実行方法

#### 始める前に

表2を参照して、削除および保持する情報を判断します。必要な情報に基づいて、以下に示す 適切なコマンドを実行してください。

- ステップ **1** Cisco 4000 ISR にログインします。
	- 現在のブートイメージがリモートイメージであるか USB または NIM-SSD に保存されている場 合は、初期設定へのリセットプロセスを開始する前に、必ずイメージのバックアップを作成し てください。 重要
- ステップ **2** この手順は 2 つの部分(a と b)に分かれています。**factory-reset** コマンドの実行中にライセンス情報を保 持する必要がある場合は、手順 2 の a に従います。ライセンス情報を保持する必要がなく、すべてのデー タを消去する場合は、手順 2 の b を実行します。
	- a) **factory-reset keep-licensing-info** コマンドを実行してライセンスデータを保持します。

**factory-reset keep-licensing-info** コマンドを使用すると、次のメッセージが表示されます。

Router# factory-reset keep-licensing-info

The factory reset operation is irreversible for Keeping license usage. Are you sure? [confirm] This operation may take 20 minutes or more. Please do not power cycle.

Dec 1 20:58:38.205: %PMAN-5-EXITACTION: R0/0: pvp: Process manager is exiting: process exit with reload chassis code /bootflash failed to mount Dec 01 20:59:44.264: Factory reset operation completed. Initializing Hardware ...

Current image running: Boot ROM1

Last reset cause: LocalSoft

ISR4331/K9 platform with 4194304 Kbytes of main memory rommon 1

b) **factory-reset all secure 3-pass** コマンドまたは **factory-reset all secure 7-pass** コマンドのいずれかを実行 します。

**factory-reset all secure 3-pass** コマンドを使用すると、次のメッセージが表示されます。

Router# **factory-reset all secure 3-pass**

The factory reset operation is irreversible for securely reset all. Are you sure? [confirm] This operation may take hours. Please do not power cycle.

\*Jun 19 00:53:33.385: %SYS-5-RELOAD: Reload requested by Exec. Reload Reason: Factory Reset.Jun 19 00:53:42.856: %PMAN-5-EXITACTION:

Enabling factory reset for this reload cycle Jun 19 00:54:06.914: Factory reset secure operation. Write 0s. Please do not power cycle. Jun 19 01:18:36.040: Factory reset secure operation. Write 1s. Please do not power cycle. Jun 19 01:43:49.263: Factory reset secure operation. Write random. Please do not power cycle. Jun 19 02:40:29.770: Factory reset secure operation completed. Initializing Hardware ....

**factory-reset all secure 7-pass** コマンドを使用すると、次のメッセージが表示されます。

Router# **factory-reset all secure 7-pass**

The factory reset operation is irreversible for securely reset all. Are you sure? [confirm] This operation may take hours. Please do not power cycle.

\*Apr 25 12:36:29.281: %SYS-5-RELOAD: Reload requested by Exec. Reload Reason: Factory Reset.Apr 25 12:36:59.275: Factory reset secure operation. Write 0s. Apr 25 12:40:48.143: Factory reset secure operation. Write 1s. Apr 25 12:44:54.977: Factory reset secure operation. Write random. Please do not power cycle. Apr 25 13:02:00.424: Factory reset secure operation. Write random. Please do not power cycle. Apr 25 13:19:02.930: Factory reset secure operation. Write 0s. Please do not power cycle. Apr 25 13:22:56.965: Factory reset secure operation. Write 1s. Please do not power cycle. Apr 25 13:27:05.775: Factory reset secure operation. Write random. Please do not power cycle. Apr 25 13:44:11.174: Factory reset secure operation completed. Both copies of Nvram are corrupted.

```
ステップ 3 confirm と入力して初期設定へのリセットを続行します。
```
初期設定へのリセットプロセスの所要時間は、ルータのストレージのサイズによって異なりま す。これは、高可用性セットアップでは、30 分~ 3 時間延長できます。初期設定へのリセット プロセスを終了する場合は、**Escape** キーを押します。 (注)

### 初期設定へのリセット後の動作

初期設定へのリセットが正常に完了すると、ルータが起動します。ただし、初期設定へのリ セットプロセスが開始される前に、コンフィギュレーション レジスタが ROMMON から手動 で起動するように設定されていた場合、ルータは ROMMON で停止します。

スマートライセンスを設定したら、**#show license status** コマンドを実行して、インスタンスで スマートライセンスが有効になっているかどうかをチェックします。

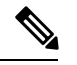

初期設定へのリセットを実行する前に特定ライセンス予約を有効にしていた場合は、同じライ センスを使用し、スマートエージェントから受け取ったライセンスキーを入力します。 (注)

I

翻訳について

このドキュメントは、米国シスコ発行ドキュメントの参考和訳です。リンク情報につきましては 、日本語版掲載時点で、英語版にアップデートがあり、リンク先のページが移動/変更されている 場合がありますことをご了承ください。あくまでも参考和訳となりますので、正式な内容につい ては米国サイトのドキュメントを参照ください。